#### **Cloud Provisioning with Ansible**

#### **Magnus Glantz** (@mglantz) Senior Solution Architect

**Content contributions by:** Bianca Henderson (@bizonks) John Lieske (@johnlieske) Jake Jackson (@thedoubl3j) Sr. Product Field Engineers, Getting Started Team Magnus Glantz (@mglantz), Senior Cloud|Infra SA

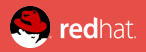

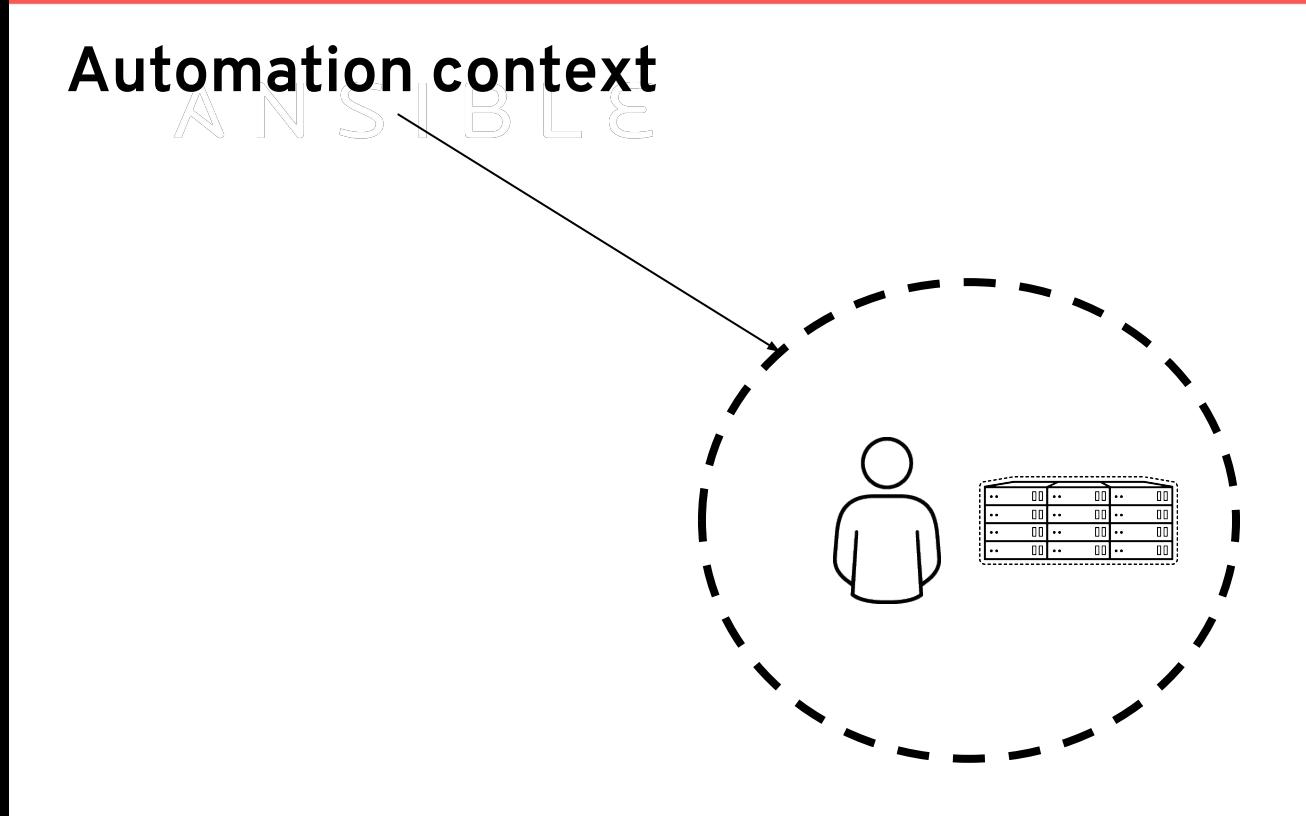

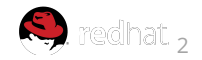

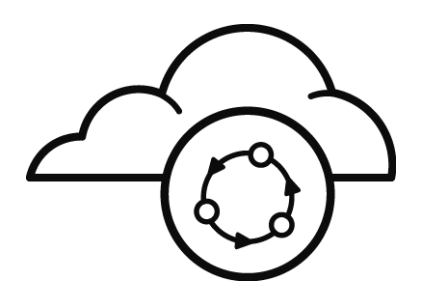

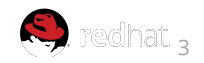

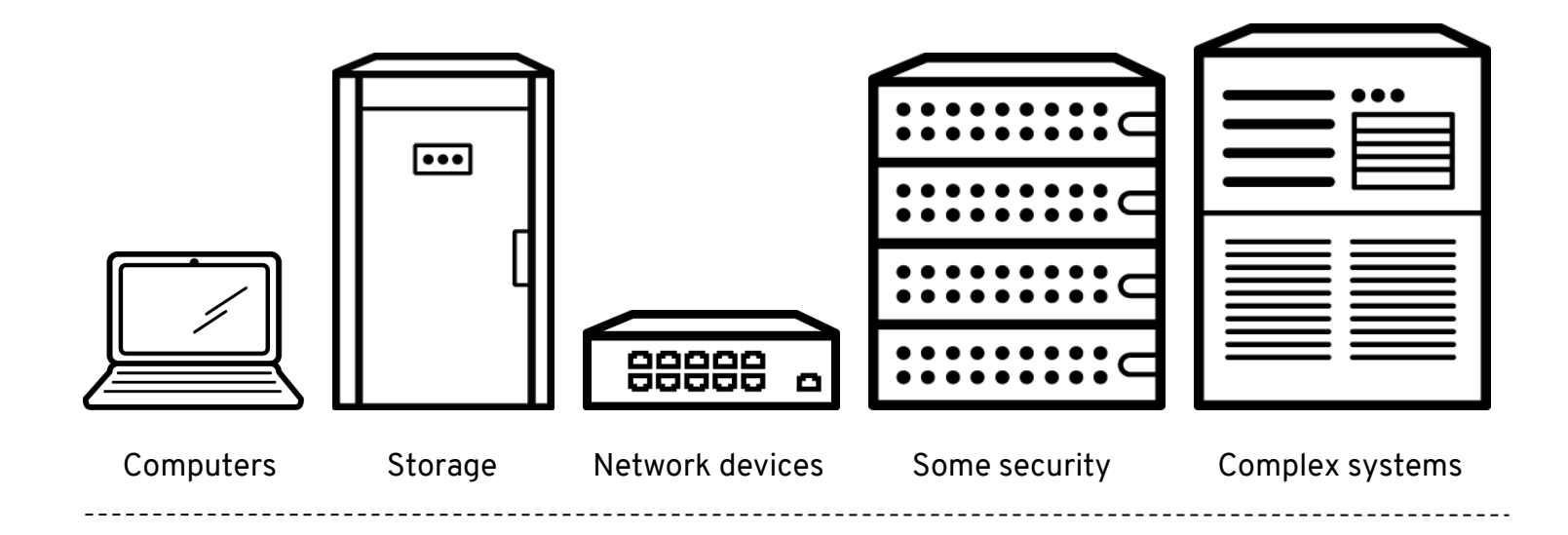

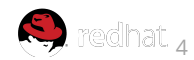

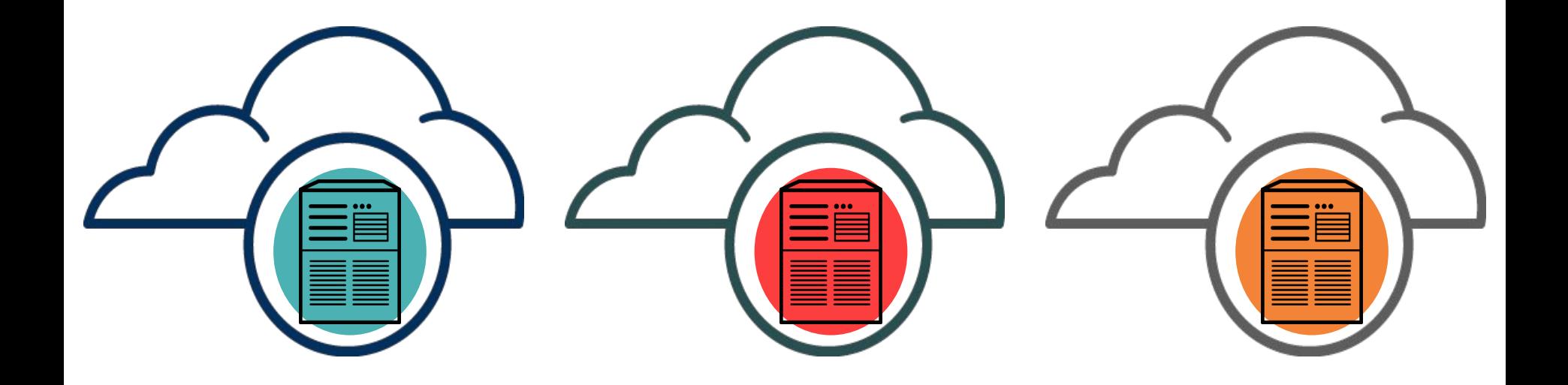

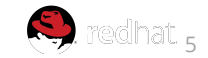

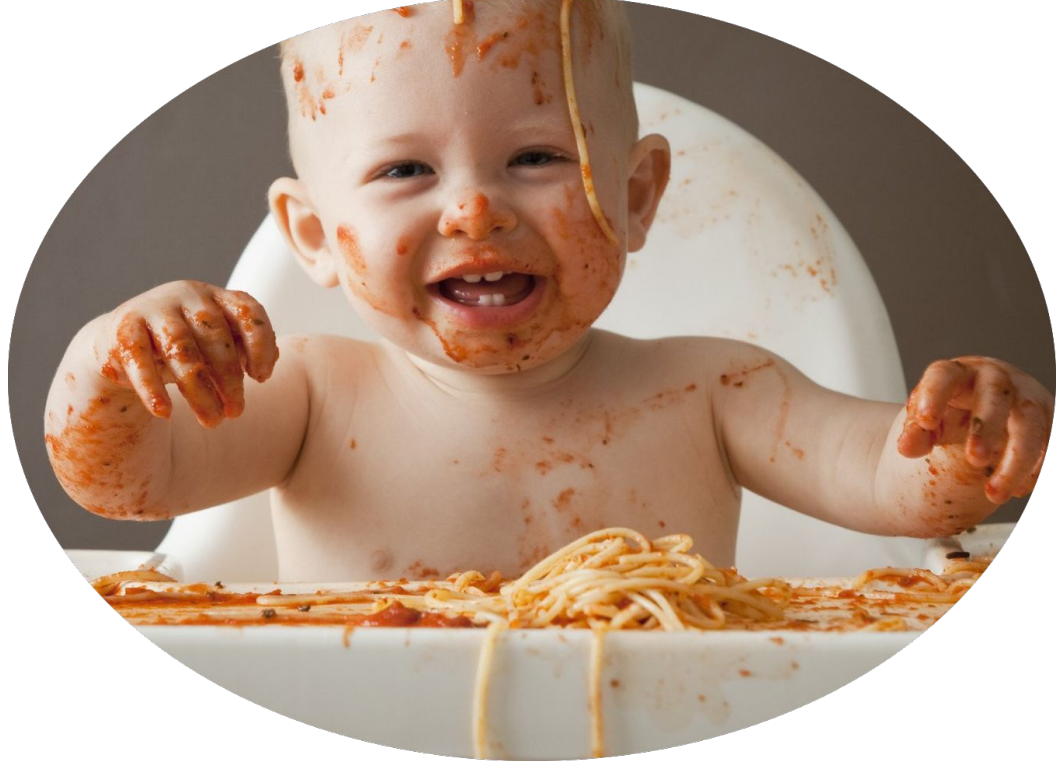

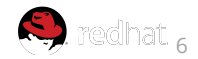

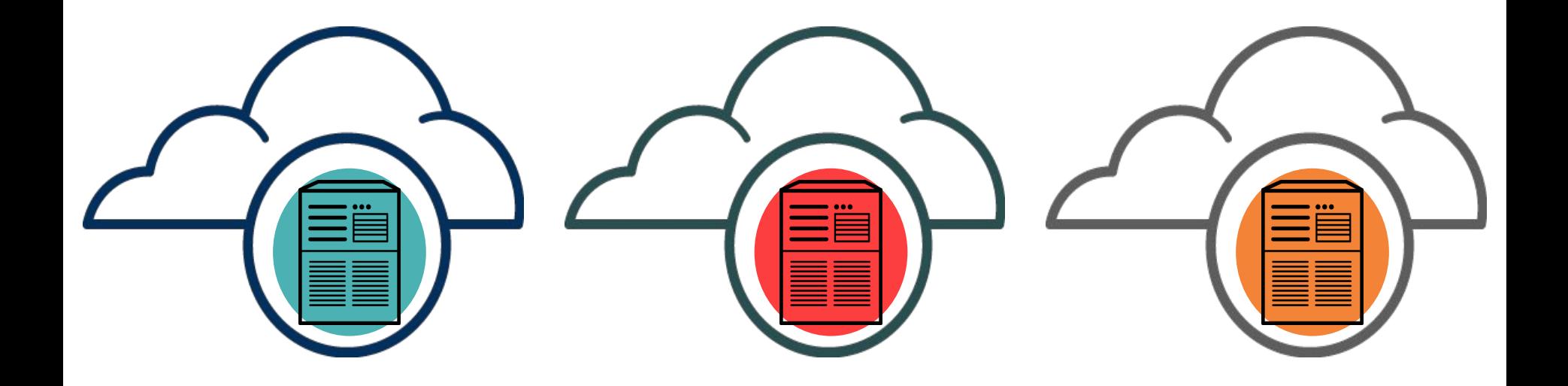

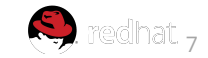

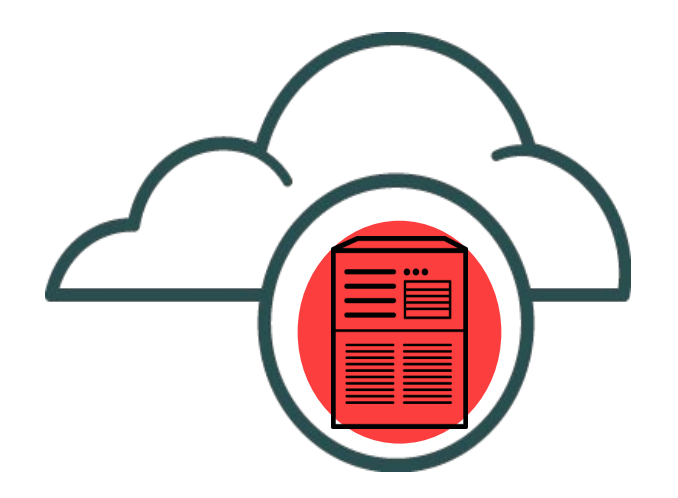

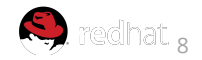

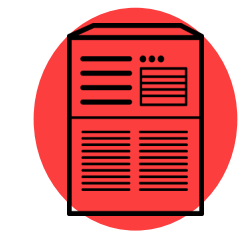

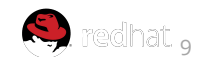

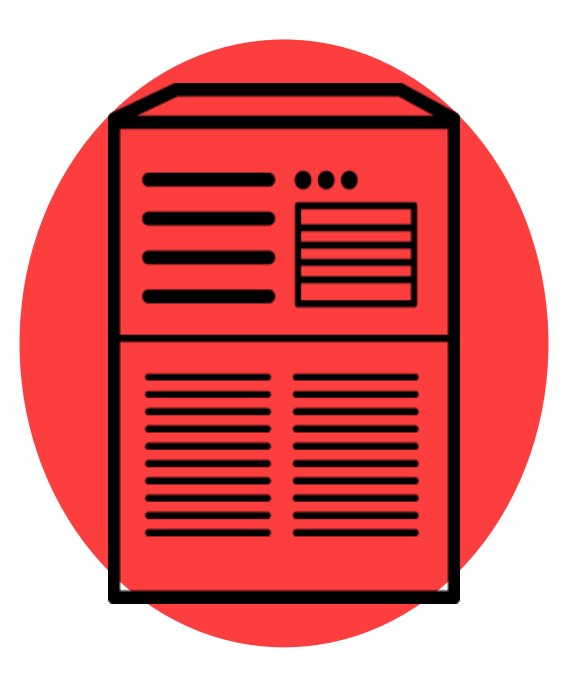

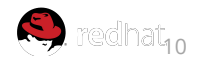

### **Automation context:** the cloud

**"**Only **12%** of the **Fortune 500** firms in **1955** existed in **2015.**  Close to **9/10** have been **eliminated"**

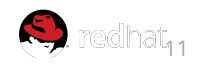

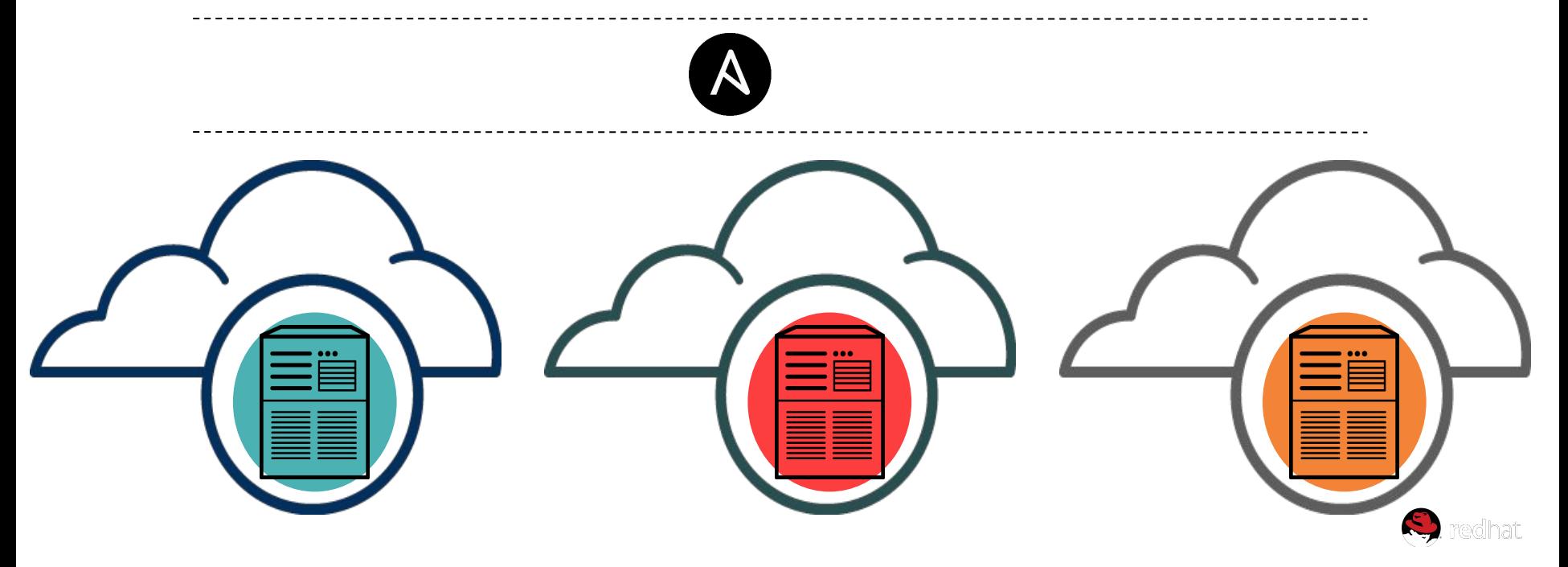

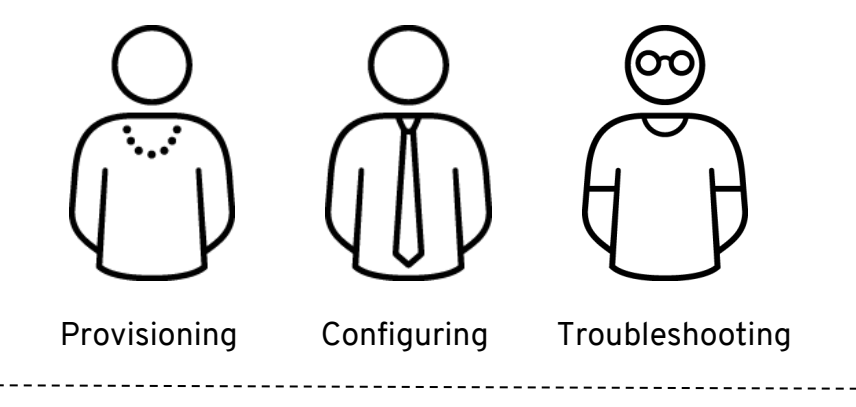

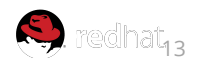

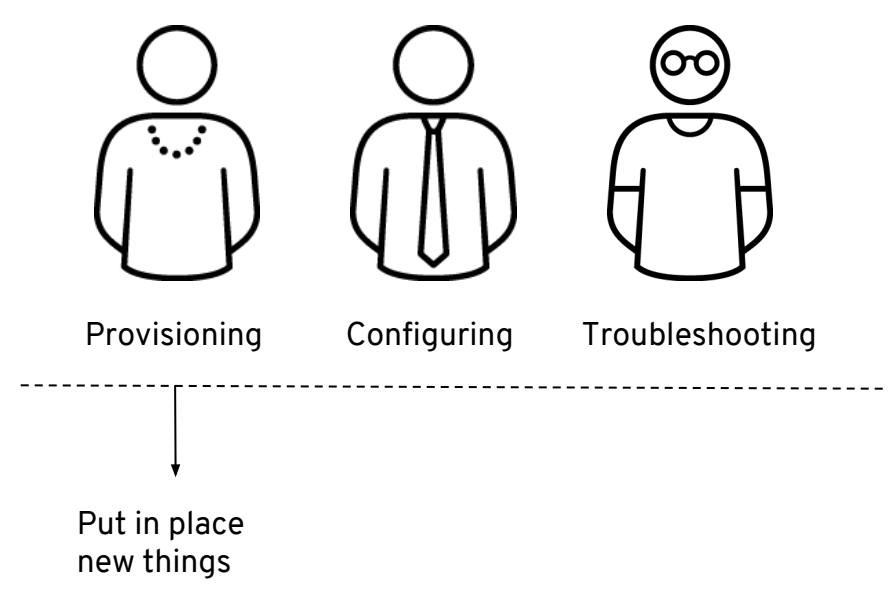

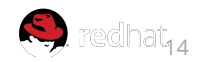

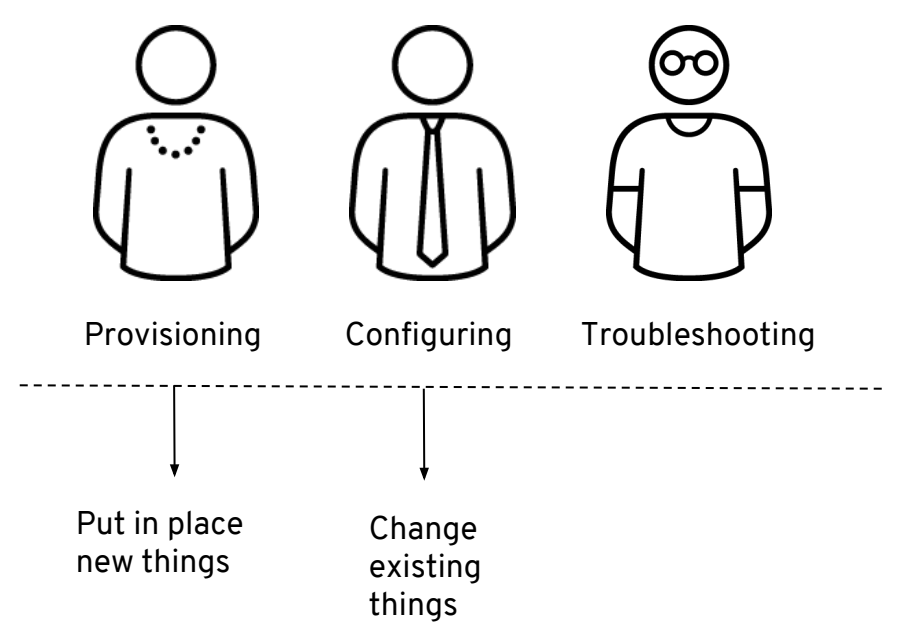

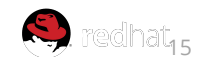

#### **Automation context**: processes  $\mathbb{N} \supset \mathbb{N}$

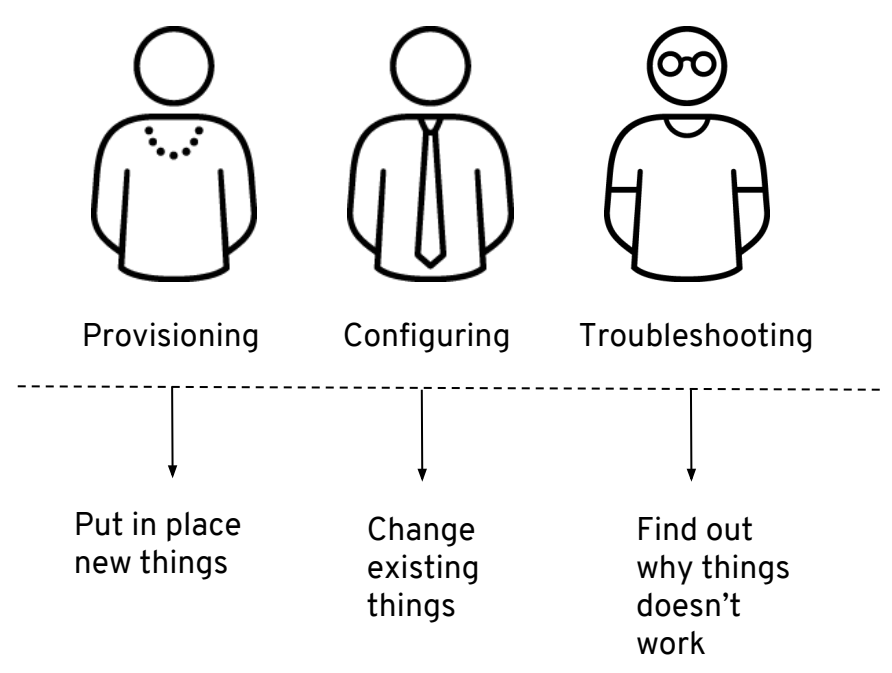

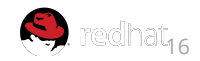

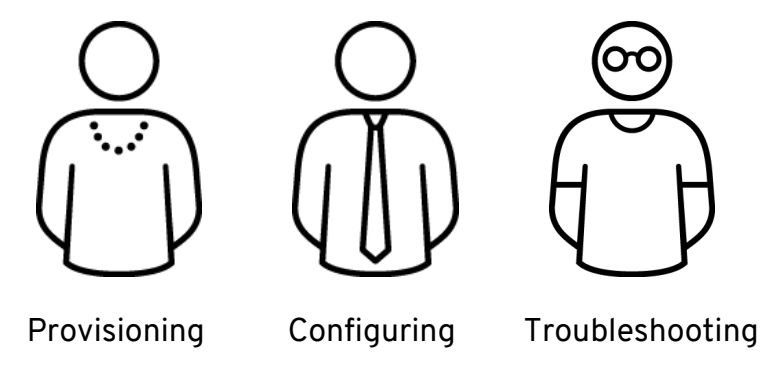

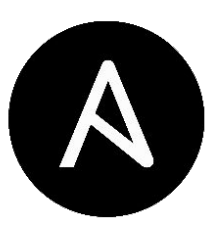

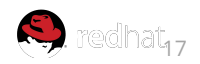

## Ansible: what can you automate in a cloud

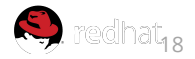

#### **Ansible**: what can you automate in a cloud

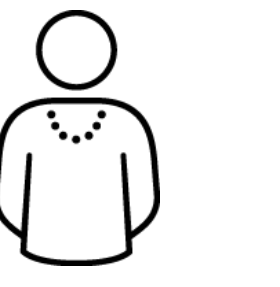

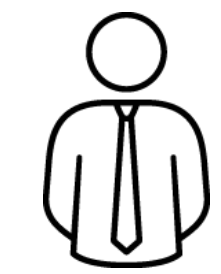

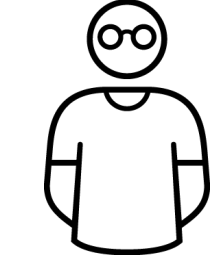

Provisioning Configuring Troubleshooting

# **ALL THE THINGS**

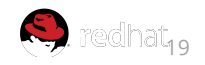

#### **Ansible**: what can you automate in a cloud

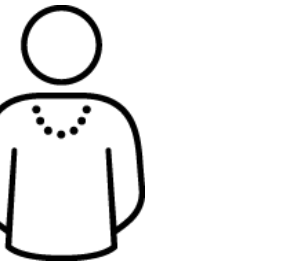

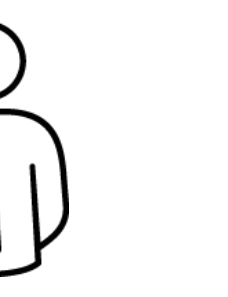

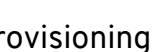

Provisioning Configuring Troubleshooting

# **ALL THE THINGS The end.**

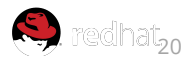

### Ansible: what can you automate in a cloud

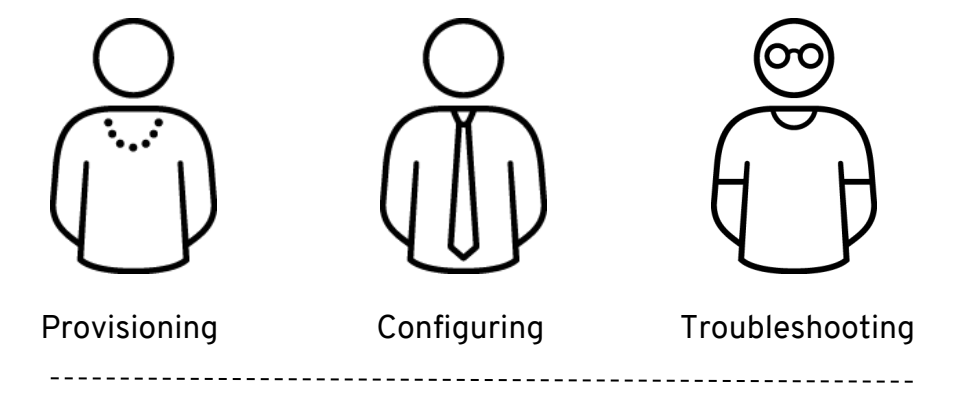

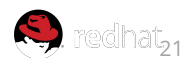

### **Ansible: Common complimenting tools**

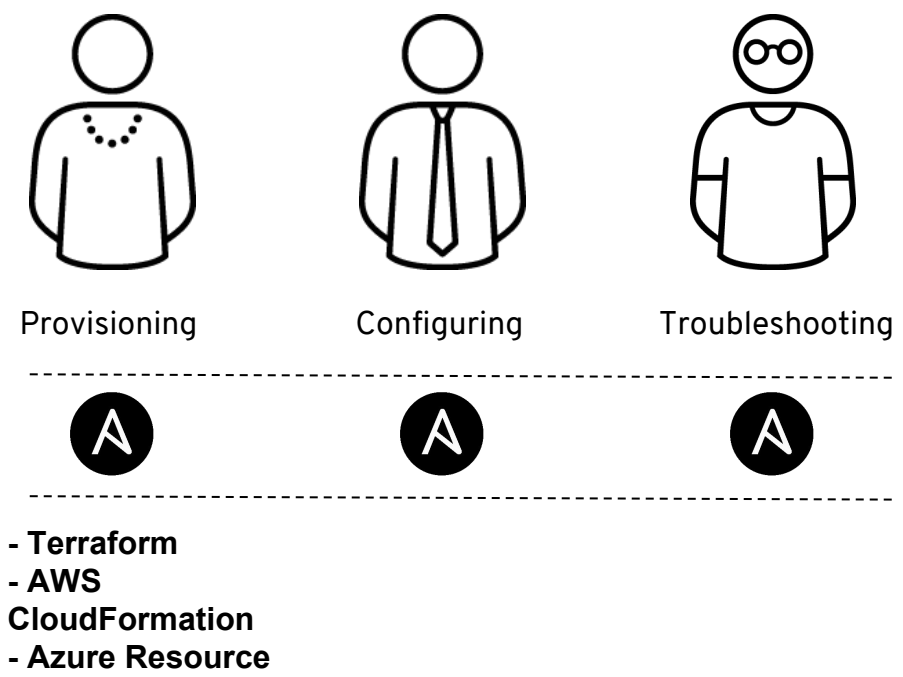

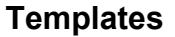

- **Google Cloud**
- **Deployment Manager**

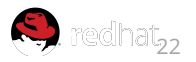

### **Ansible**: Common complimenting provisioning tools

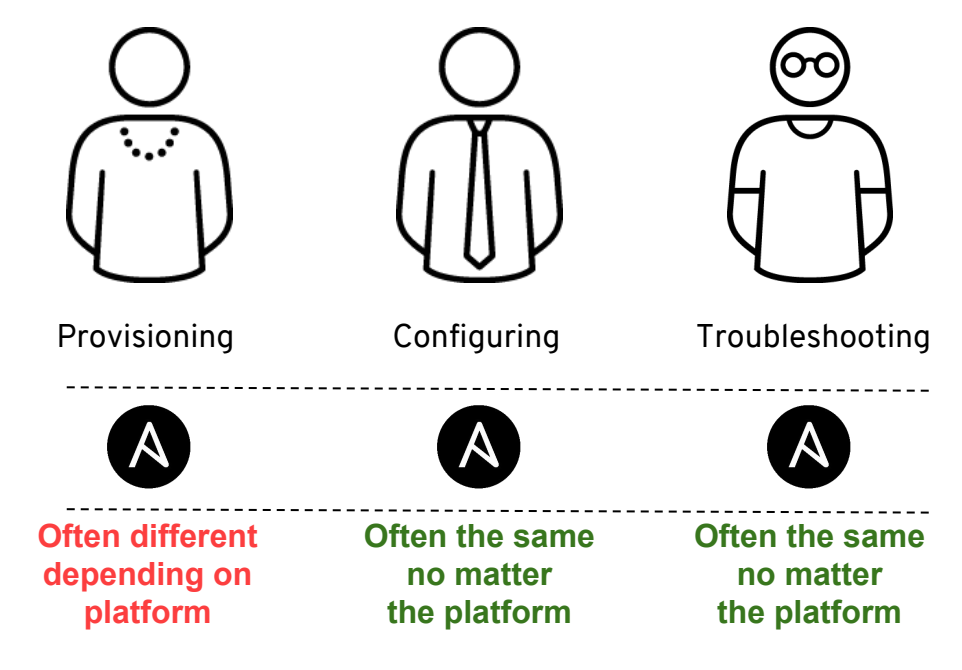

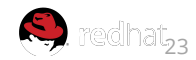

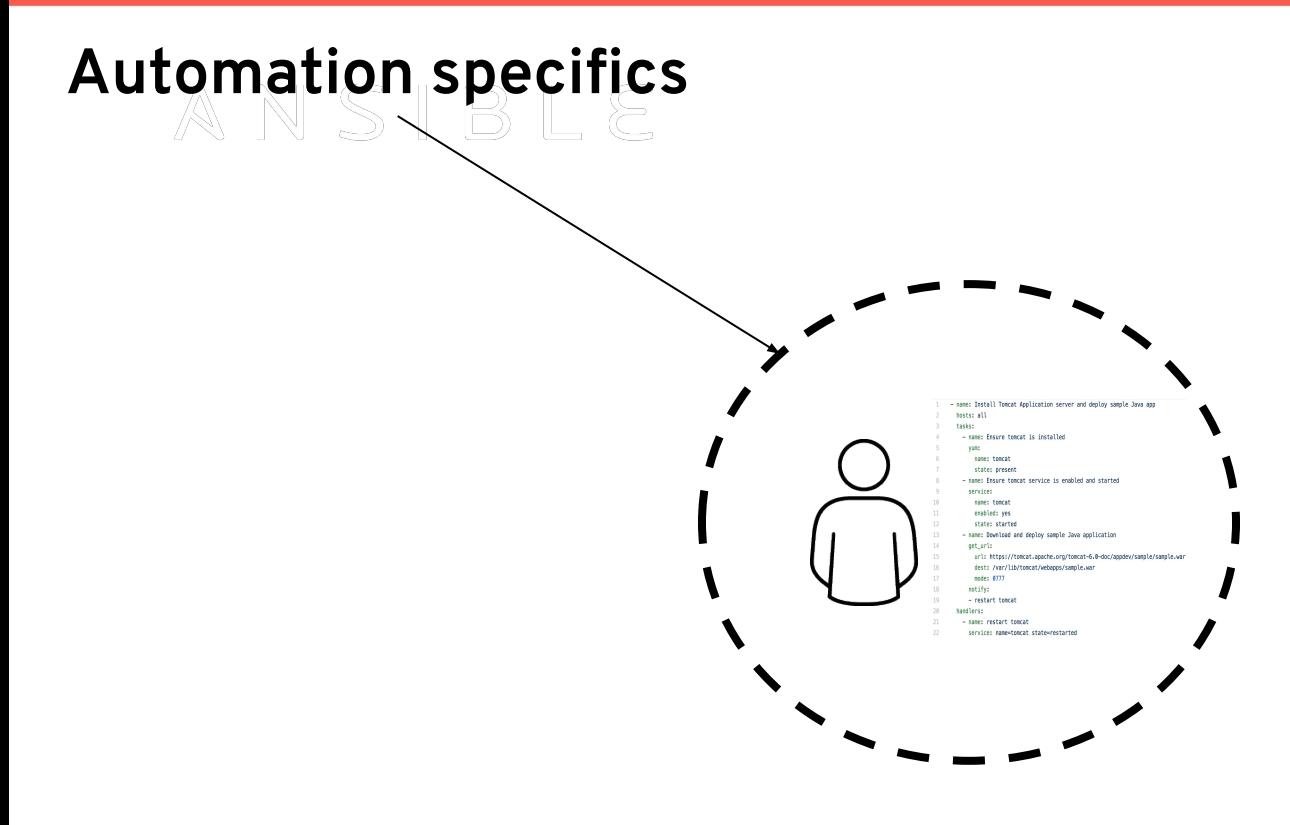

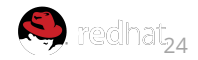

#### **Ansible**: Automation specifics: **provisioning** - 191

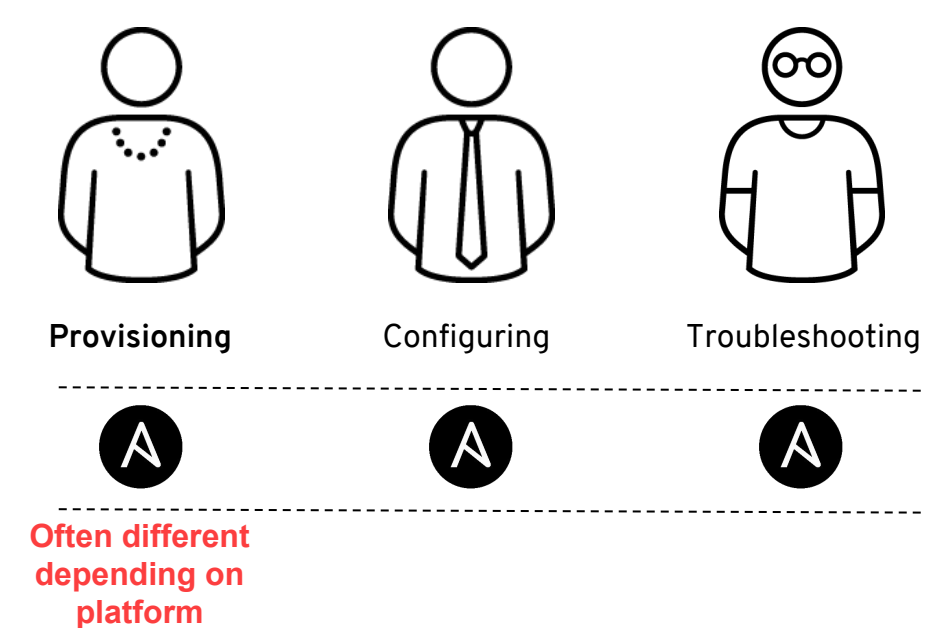

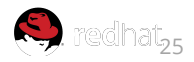

### **Demo**: 960 VMs on AWS in seconds with Ansible

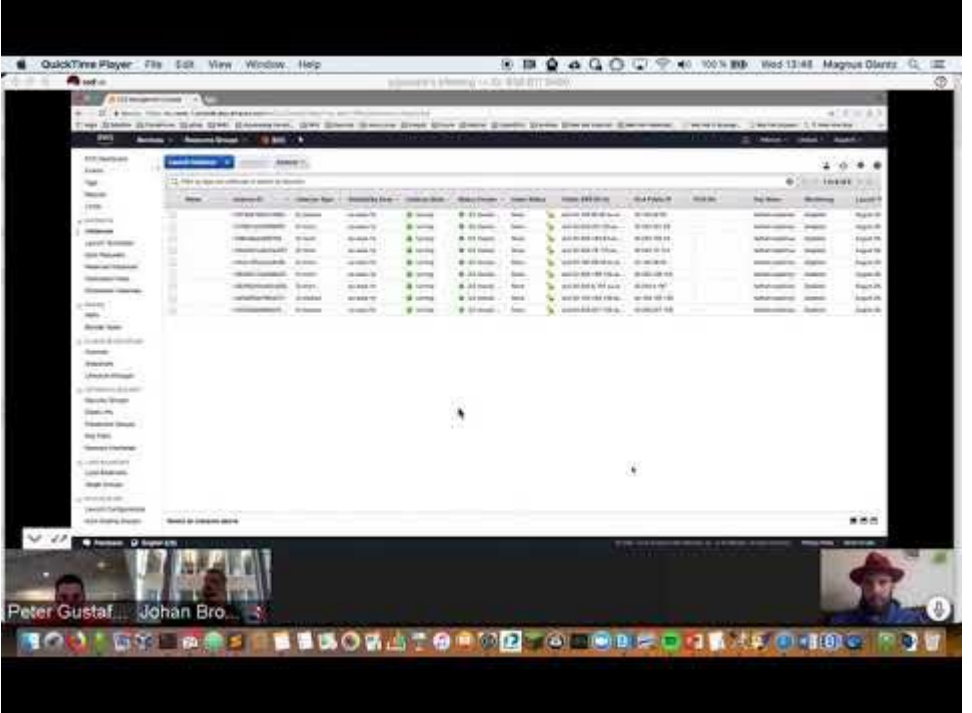

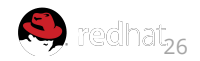

#### ANSIBLE **Ansible (2.7):** Cloud related Modules

**Total number of modules:** 2078 **Total number of cloud modules:** 768 **Total number of providers:** 34

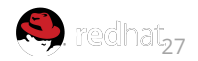

**ANSIBIE** 

#### **Cloud related solutions**: dynamic inventories

ansible -i ec2.py all -m ping

ansible -i azure\_rm.py all -m ping

ansible -i gce.py all -m ping

**READ MORE:** https://docs.ansible.com/ansible/2.7/user\_quide/intro\_dynamic\_inventory.html

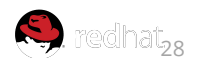

#### **Cloud related solutions**: inventory plugin (aws)

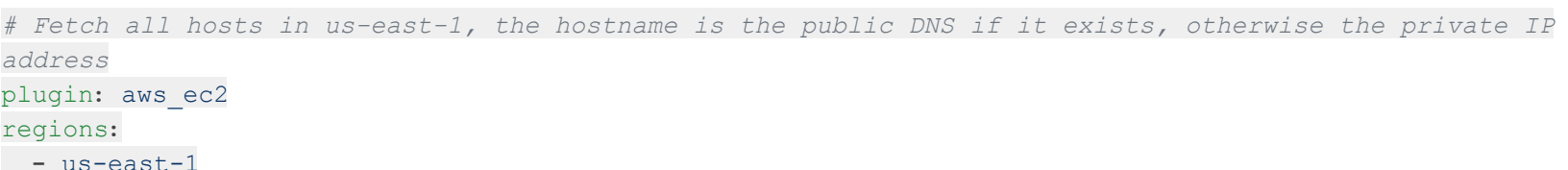

**READ MORE**: [https://docs.ansible.com/ansible/2.7/plugins/inventory/aws\\_ec2.html](https://docs.ansible.com/ansible/2.7/plugins/inventory/aws_ec2.html)

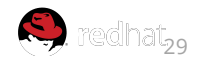

#### **Cloud related solutions**: inventory plugin (azure)

*# required for all azure\_rm inventory plugin configs* plugin**:** azure\_rm

*# forces this plugin to use a CLI auth session instead of the automatic auth source selection (eg, prevents the # presence of 'ANSIBLE\_AZURE\_RM\_X' environment variables from overriding CLI auth)* auth\_source**:** cli

*# fetches VMs from an explicit list of resource groups instead of default all (- '\*')* include\_vm\_resource\_groups**: -** myrg1

**READ MORE:** [https://docs.ansible.com/ansible/2.7/plugins/inventory/azure\\_rm.html](https://docs.ansible.com/ansible/2.7/plugins/inventory/azure_rm.html)

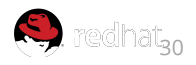

#### **Cloud related solutions**: inventory plugin (gce)

plugin**:** gcp\_compute zones**:** *# populate inventory with instances in these regions*

**-** us-east1-a

projects**:**

- **-** gcp-prod-gke-100
- **-** gcp-cicd-101

**READ MORE**: [https://docs.ansible.com/ansible/2.7/plugins/inventory/gcp\\_compute.html](https://docs.ansible.com/ansible/2.7/plugins/inventory/gcp_compute.html)

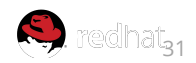

#### **Cloud related solutions**: add\_host

 $\equiv$ 

- name: "[Play 1] Deploy VMs in Amazon EC2" hosts: localhost gather facts: false connection: local

tasks:

- name: Include vars to be used include vars: vars/vars.yml
- name: Provision Ansible Tower VMs  $ec2:$ aws access key: "{{ec2 access key}}" aws\_secret\_key: "{{ec2\_secret\_key}}" key\_name: "{{ec2\_key}}" region: "{{ ec2 region }}" group: "{{ ec2 security group tower }}" instance\_type: t2.medium  $image: "{ { \n 4 min i d } }''$ user data: "{{ lookup('file', '/tmp/tower-prep.sh') }}" wait: true exact\_count: "{{ number\_of\_tower\_systems }}" count tag: identity: tower instance\_tags: identity: tower register: ec2large

- name: Setup in-memory inventory for just created VMs add host: name: hostname={{ item.public ip }} groups: just\_created\_vms with\_items: "{{ ec2large.tagged\_instances }}"

#### **READ MORE:**

hosts: just\_created\_vms

path: /opt/tower state: directory

dest: /opt/tower

remote src: yes

- name: Ensure /opt/tower is created

- name: Unzip the latest tower software

tasks:

file:

unarchive:

[https://docs.ansible.com/ansible/latest/modules/add\\_host\\_module.html](https://docs.ansible.com/ansible/latest/modules/add_host_module.html)

src: "https://releases.ansible.com/ansible-tower/setup/ansible-tower-setup-latest.tar.gz"

- name: "[Play 2] Post Configuration of VMs, put Ansible Tower software in place"

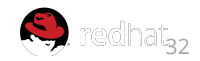

# *ANSIBLE*<br>Provisioning Azure VMs with Ansible

I know Microsoft, they are the creators behind X-Box.

OC

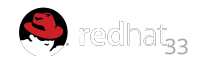

 $AN$   $S$   $IR$   $I$   $F$ 

# **Make Sure Ansible is Installed**

Azure CLI will need to be version 2.0.4 or later.

Run the  $az --version$  command to find the version. If the CLI command is named azure instead of az then it's too old.

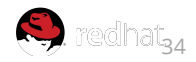

# **Acquire Azure Credentials**

For a development environment, create a *credentials* file for Ansible on your Cloud Shell. First, type this command:

```
az ad sp create-for-rbac
```
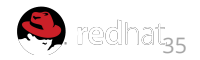

# **Acquire Azure Credentials (cont.)**

To find out what your subscription ID is, type in: az account show  $-\alpha$ query "{ subscription id: id }"

Output like this should show up; copy this information into a text file so that you can copy/paste it later:

```
{
  "subscription_id": "854c5e9a-ed49-687e-bc7a-96ed7315095"
}
```
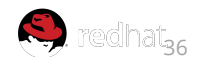
## **Acquire Azure Credentials (cont.)**

### Then, type this command in:

az ad sp create-for-rbac --query '{"client id": appId, "secret": password, "tenant": tenant}'

### Output like this should show up:

```
{
  "client_id": "eec5624a-90f8-4386-8a87-02730b5410d5",
  "secret": "531dcffa-3aff-4488-99bb-4816c395ea3f",
  "tenant": "72f988bf-86f1-41af-91ab-2d7cd011db47"
}
```
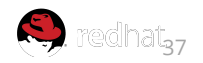

# **Configure Ansible to Use Azure Credentials**

cd ~/.azure

vi ~/.azure/credentials

Format for the credentials file:

[default]

subscription id=<your-subscription id>

client\_id=<security-principal-appid>

secret=<security-principal-password>

tenant=<security-principal-tenant>

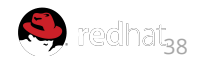

## **Verify the Configuration**

In CloudShell, create a file named  $rq$ .  $ym1$ :

vi rg.yml

Paste the code found on the next slide into the editor, keeping in mind that the name variable underneath azure rm resourcegroup can be anything you want.

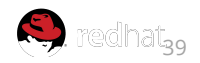

### ANSIBLE

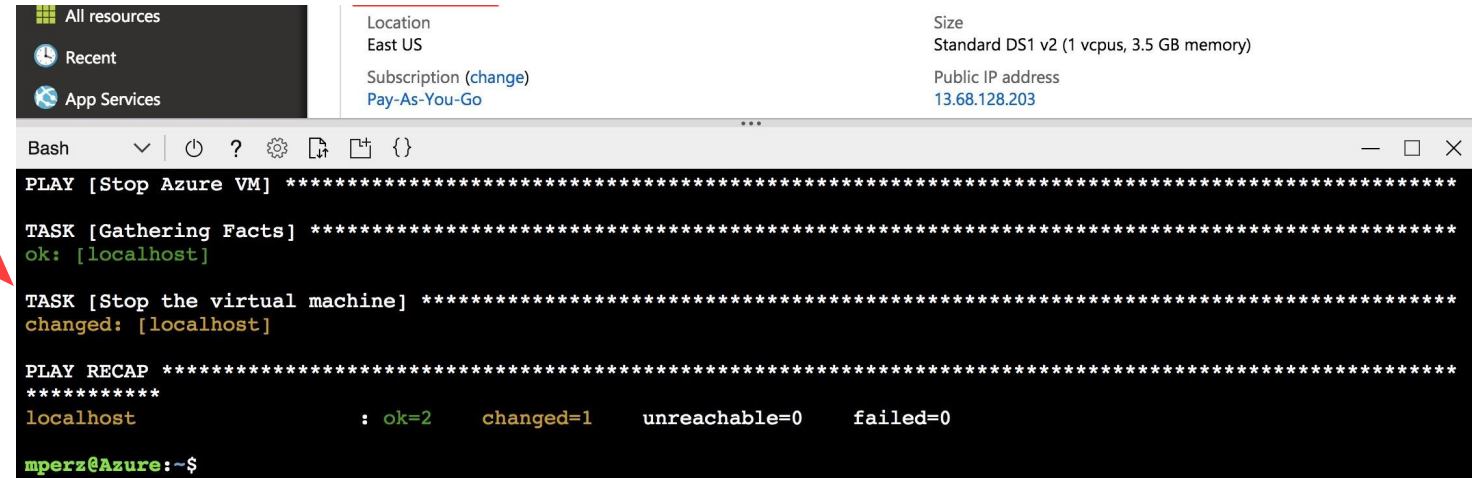

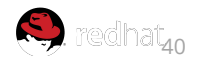

## **Verify the Configuration (cont.)**

- hosts: localhost connection: local
	- tasks:

---

- name: Create resource group azure rm resourcegroup: name: config-test location: eastus register: rg - debug:
	- var: rg

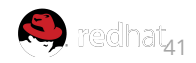

## **Verify the Configuration (cont.)**

Run the playbook  $rq$ .  $ym1$  with the following command:

ansible-playbook rg.yml

Navigate to the Resource Groups tab on the left side of the Azure user interface to see your newly created resource group!

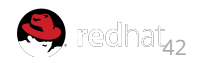

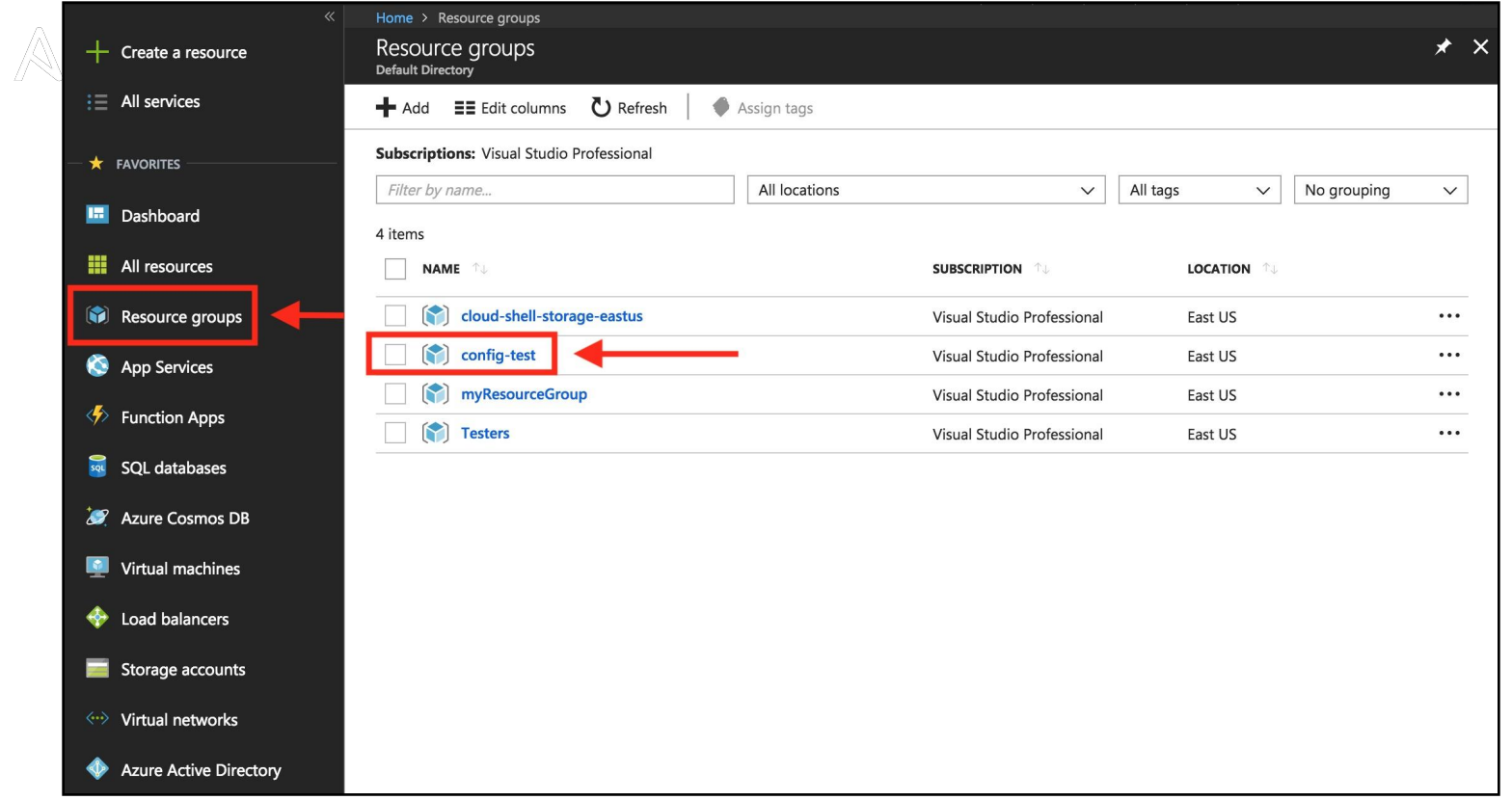

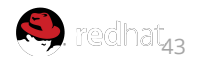

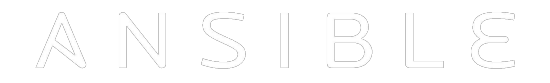

## **Create a Complete VM Environment in Azure**

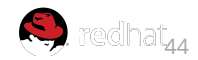

### ANSIBLE **SSH Key**

First, make sure to create an SSH key pair (if you don't have one already) by typing:

ssh-keygen

Copy the output from the following command:

cat  $\sim$ /.ssh/id rsa.pub

...into a text file so that you can paste it into the ssh\_public\_keys part of azure create vm.yml

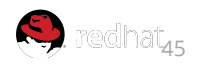

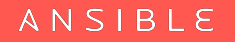

# **The Playbook**

Create an Ansible playbook named *azure\_create\_vm.yml* 

The following slides will show you the content that should be in that playbook and how it works.

*Note: The text in red indicate arbitrary names for things that you can change/customize.*

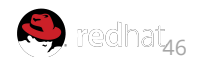

## **Create a Resource Group**

- name: Create Azure VM
	- hosts: localhost
	- connection: local
	- tasks:

---

```
 - name: Create resource group
  azure rm resourcegroup:
     name: webinar-test
     location: eastus
   register: rg
 - debug:
     var: rg
```
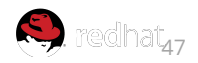

## **Create a Virtual Network**

 - name: Create virtual network azure rm virtualnetwork: resource\_group: webinar-test name: webinarVnet address prefixes: "10.0.0.0/16"

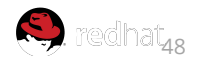

## **Add a Subnet to the Virtual Network**

- name: Add subnet

azure rm subnet: resource\_group: webinar-test name: webinarSubnet address\_prefix: "10.0.1.0/24" virtual\_network: webinarVnet

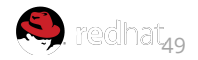

# **Access Resources and Assign Public IP to the VM**

 - name: Create public IP address azure rm publicipaddress: resource\_group: webinar-test allocation method: Static name: myPublicIP

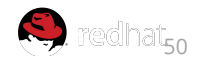

## **Create a Network Security Group**

- name: Create Network Security Group that allows SSH azure rm securitygroup: resource\_group: webinar-test name: webinarNetworkSecurityGroup rules: - name: SSH protocol: Tcp
	- destination port range: 22 access: Allow priority: 1001 direction: Inbound

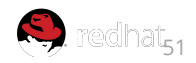

# **Create a Virtual Network Interface Card (NIC)**

- name: Create virtual network interface card

```
azure rm networkinterface:
   resource_group: webinar-test
   name: myNIC
   virtual_network: webinarVnet
   subnet: webinarSubnet
 public ip name: myPublicIP
  security group: webinarNetworkSecurityGroup
```
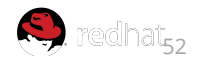

## **Create the VM**

```
 - name: Create VM
   azure_rm_virtualmachine:
     resource_group: webinar-test
     name: WebinarVM
     vm_size: Standard_DS1_v2
     admin_username: azureuser
     ssh_password_enabled: false
     ssh_public_keys: 
      - path: /home/azureuser/.ssh/authorized_keys
         key_data: " ssh-rsa AAAAB3Nz{snip}hwhqT9h "
     network_interfaces: myNIC
     image:
       offer: RHEL
       publisher: RedHat
       sku: '7-raw'
       version: latest
```
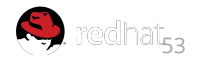

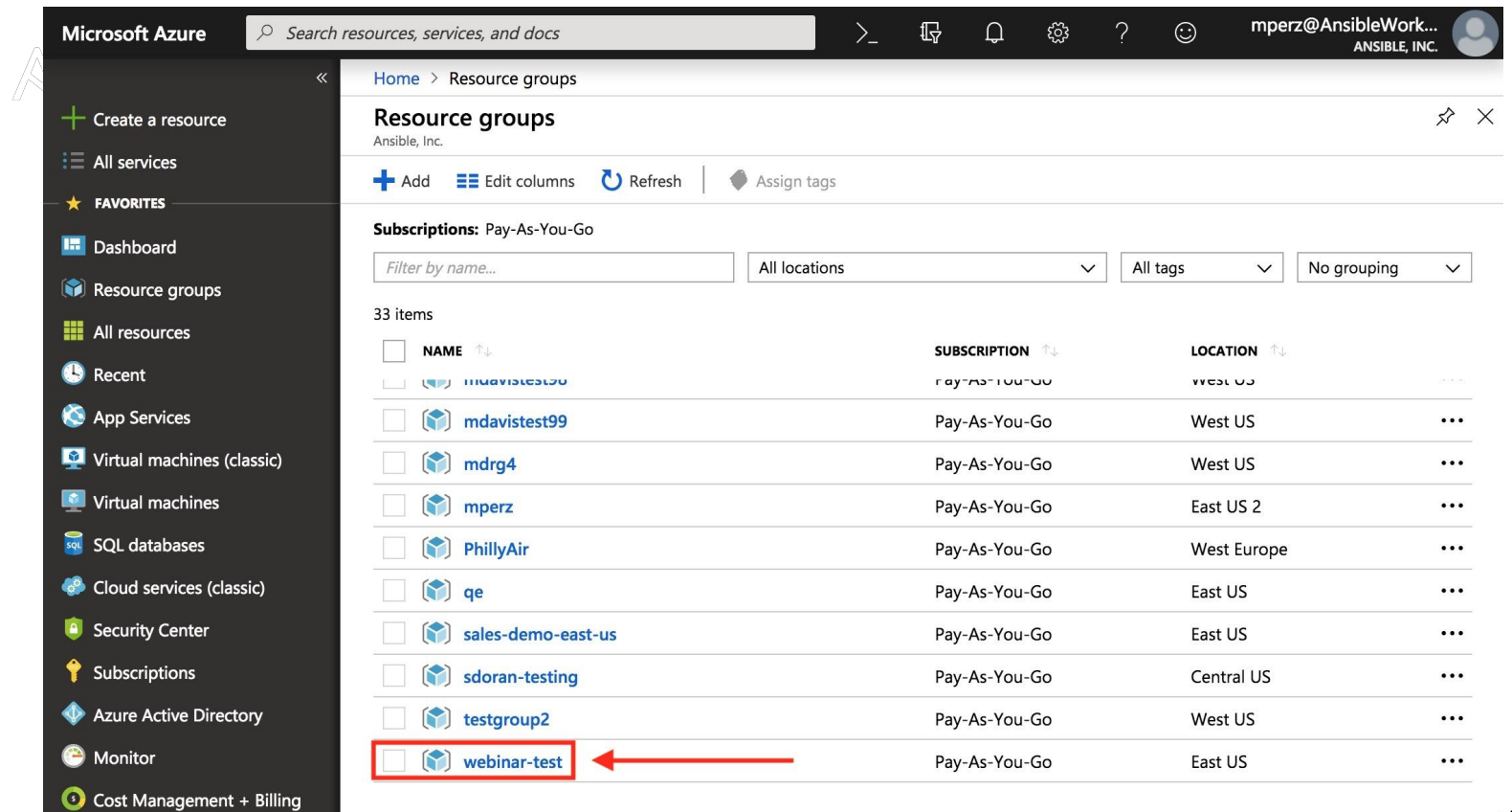

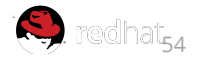

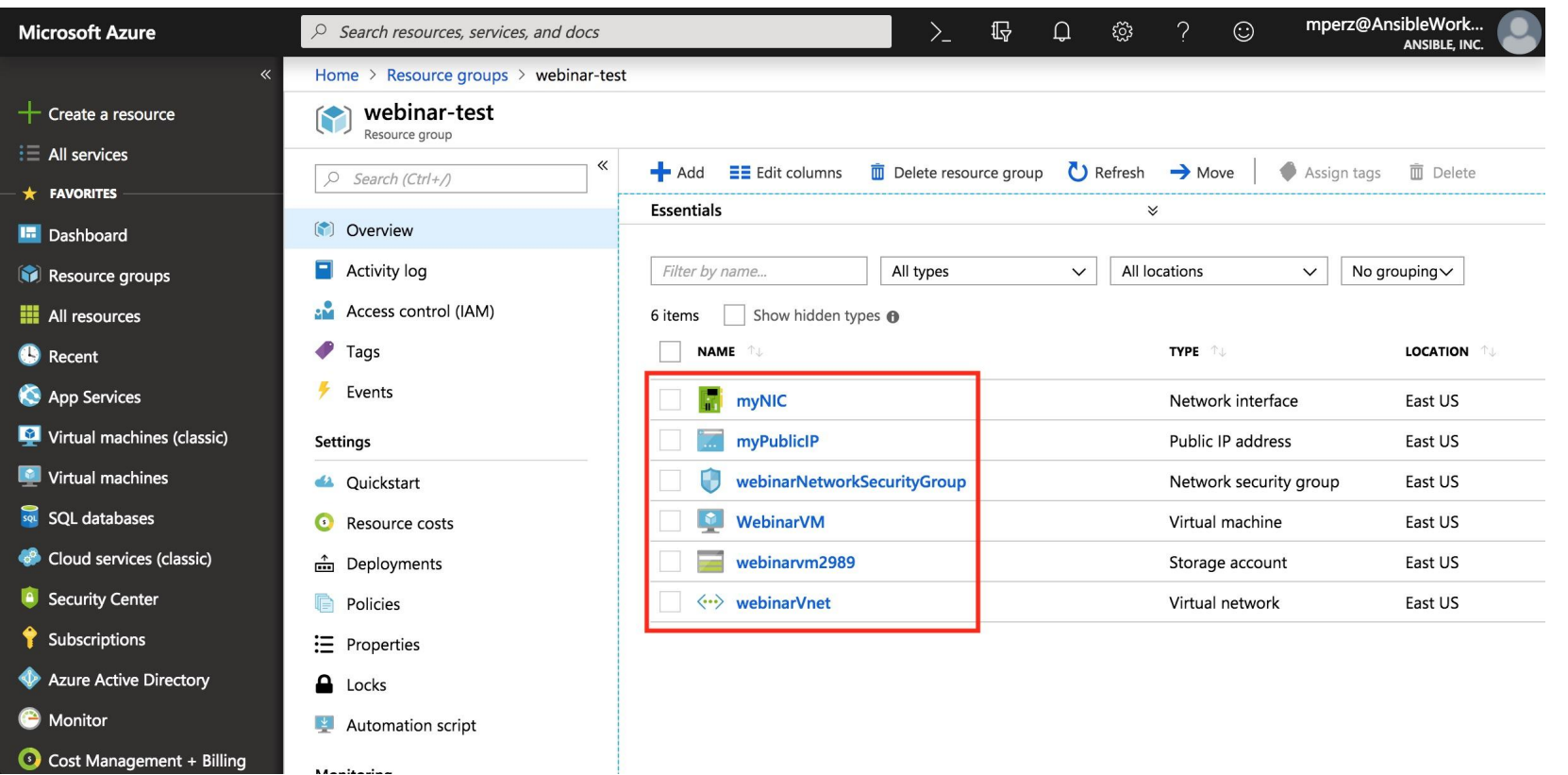

**Manifestine** 

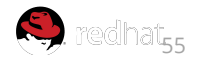

### ANSIBLE

## **Manage VMs in Azure Using Ansible**

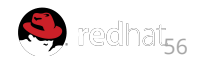

## **Stop a VM Using a Playbook**

- name: Stop Azure VM hosts: localhost connection: local

tasks:

---

 - name: Stop the virtual machine azure rm virtualmachine: resource\_group: webinar-test name: WebinarVM allocated: no

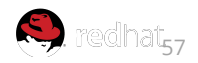

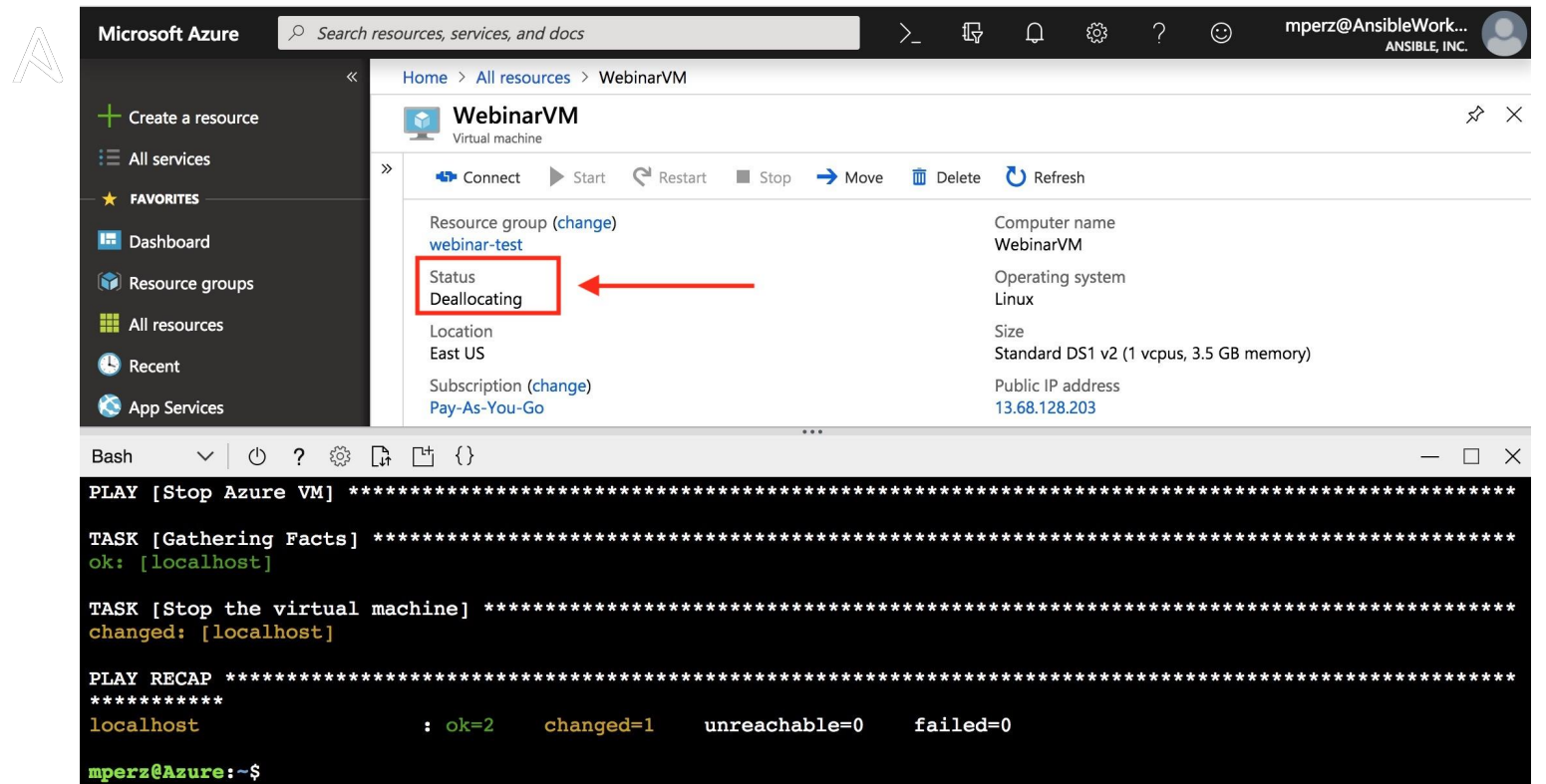

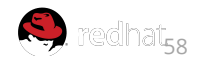

# **Start a Previously Stopped VM Using a Playbook**

- name: Start Azure VM hosts: localhost connection: local

tasks:

---

 - name: Start the virtual machine azure rm virtualmachine: resource\_group: webinar-test name: WebinarVM

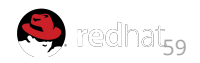

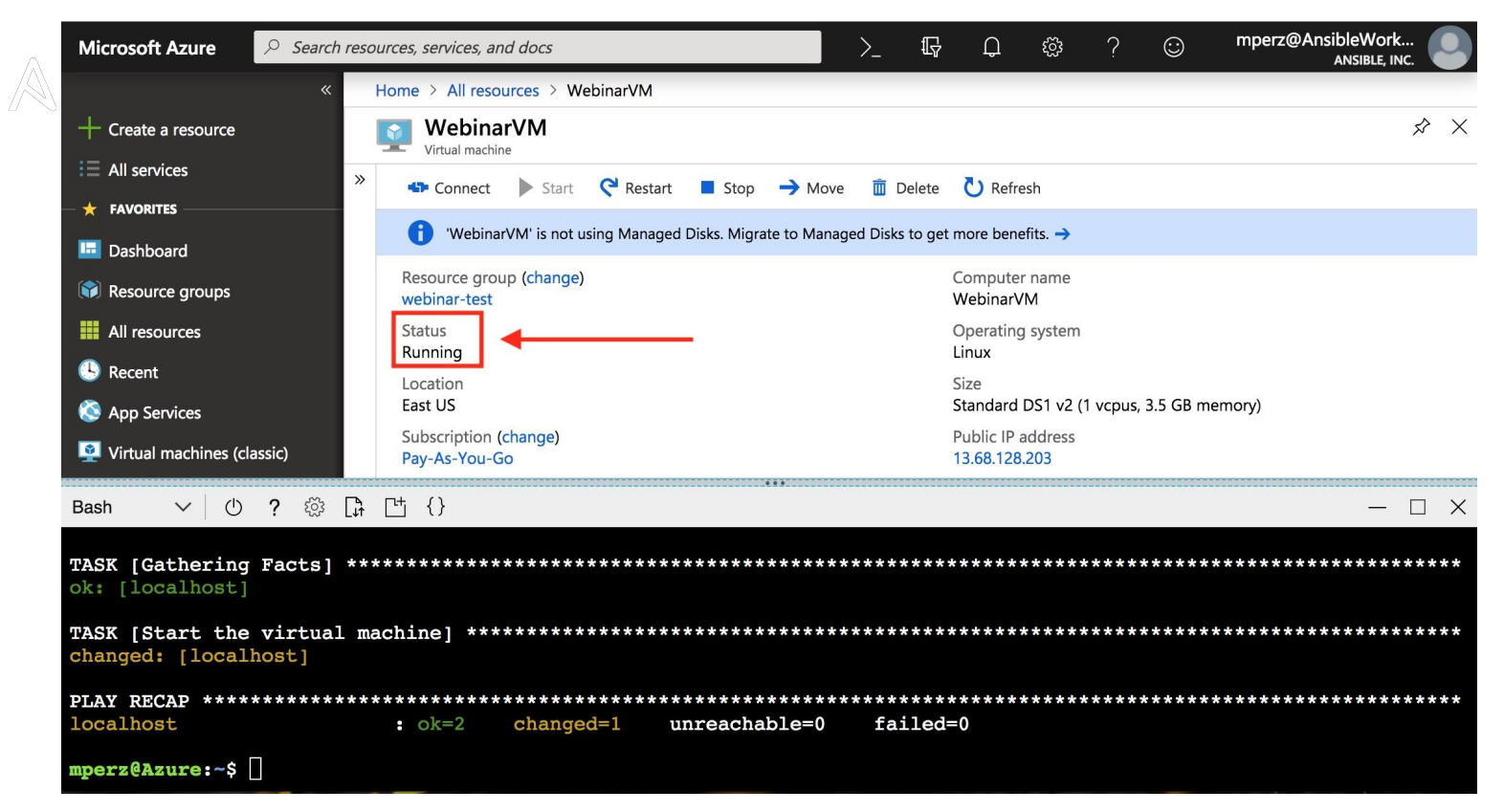

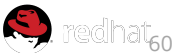

## **Helpful Resources**

GitHub Repo (with instructions): https://github.com/Ansible-Getting-Started/Provision-Az ure

**Ansible Docs:** https://docs.ansible.com/ansible/latest/scenario quides /quide azure.html

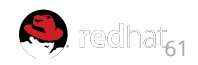

### ANSIBLE

OC

### **AWS Cloud Provisioning with Ansible**

I know Amazon. It's where I get my books.

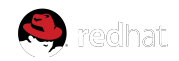

## ANSIBLE **Requirements:**

- AWS credentials (Access Key ID + Secret Access Key)
- Install AWS boto Python module: https://docs.ansible.com/ansible/latest/scenario\_guides/ guide\_aws.html
- Ansible  $2.6+$  and git
- git clone https://github.com/mglantz/ansible-aws

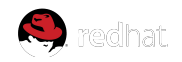

## **Creating Credentials**

like:

- 1. Log into your AWS account, go to your user in Identity and Access Management.
- 2. Navigate to Security Credentials. Click "Create Access Key. You should receive something

Access Key ID: PDMQMTIB1L1LGTFO2 Secret Access Key: 0SILWO5DSJ6IN8OJF8UZ3PQ2FKU

3. Copy ansibe-aws/vars/vars-example.yml to ansible-aws/vars/vars.yml and enter in the access key id and secret access key.

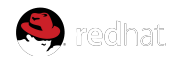

# **Creating Key Pair**

- 1. Log into your AWS account, go to your user in EC2 Management Console.
- 2. Scroll to "Key Pairs" (grouped under Network & Security). Click "Create Access Key. You will be asked a name.
- 3. Download the key pair to the project directory and run ssh-add ./name-of-key.pem

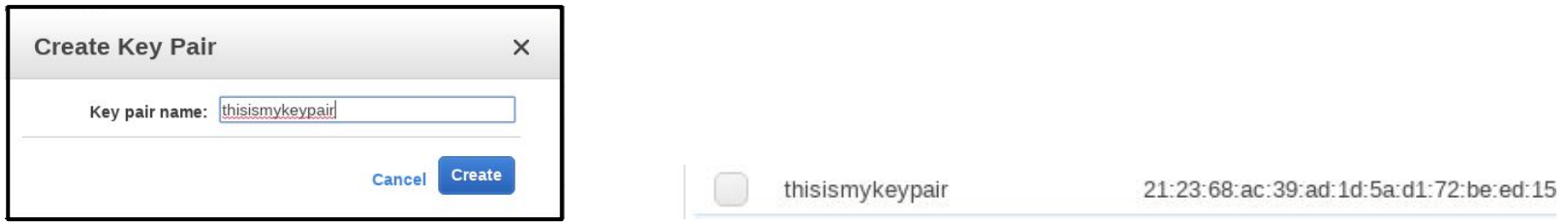

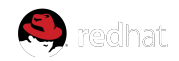

## **Variables**

Variables for the playbook

vars/vars.yml

---

ec2\_access\_key: the-access-key-id ec2 secret key: secret-key ec2\_key: name-of-your-key

ec2 region: eu-central-1 # AWS region

ec2 security group vms: arbitary-name-of-security-group

ami id: ami-c86c3f23 # AMI ID for RHEL 7.5 in eu-central-1. Can be replaced with what you want.

number of systems: 1  $#$  Number of systems to spin up

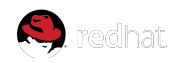

# **Creating the security group ( deploy-server.yml )**

- name: "[Plav 1] Create VMs in Amazon EC2"
- hosts: localhost
- connection: local
- gather facts: False

```
vars files:
```

```
- vars/vars.yml
```

```
tasks:
```
- name: Ensure a security group for VMs servers is in place ec2\_group:

```
name: "{{ ec2_security_group_vms }}"
```

```
description: Security Group for my VMs servers
```

```
region: "{{ ec2_region }}"
```

```
aws access key: "{{ec2 access key}}"
aws_secret_key: "{{ec2_secret_key}}"
```

```
rules:
```
- proto: tcp

```
from port: 22
```

```
to_port: 22
```

```
cidr ip: 0.0.0.0/0
```

```
rules_egress:
```
- proto: all cidr\_ip: 0.0.0.0/0 Creates incoming and outgoing security rules

- $\triangleright$  Uses key pair we created previously
- $\triangleright$  Uses the variables out of the vars/vars.yml file
- $\triangleright$  We only allow incoming SSH traffic and allow all outgoing traffic
- $\triangleright$  Review the parameters on the module index:

#### [https://docs.ansible.com/ansible/latest/modules/ec2\\_mod](https://docs.ansible.com/ansible/latest/modules/ec2_module.html) [ule.html](https://docs.ansible.com/ansible/latest/modules/ec2_module.html)

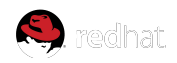

ANSIRI E

## **Creating VMs ( deploy-server.yml )**

- name: Provision VMs on Amazon  $ec2$ :

```
aws_access_key: "{{ec2_access_key}}"
  aws_secret_key: "{{ec2_secret_key}}"
  key_name: "{{ec2_key}}"
  region: "{{ ec2 region }}"
  group: "{{ ec2_security_group_vms }}"
  instance_type: t2.micro
 image: "{ \{ ami id \}"
  wait: true
  exact_count: "{{ number_of_systems }}"
  count_tag:
    identity: myvms
  instance_tags:
  identity: myvms
register: ec2micro
```
- name: Add VM instance public IPs to host group add\_host: hostname={{ item.public\_ip }} groups=ec2micro with items: "{{ ec2micro.tagged instances }}"

Creates the virtual machine

- $\triangleright$  Uses key pair we created previously
- $\triangleright$  Uses the variables out of the vars/vars.yml file
- $\geq$  The instance here has t2. micro specified (it is the free tier level).
- $\triangleright$  We store data from the VM creation, things such as IP in ec2micro, then use that to add all public IPs to an in-memory inventory for usage in further plays
- $\triangleright$  Review the parameters on the module index:

[https://docs.ansible.com/ansible/latest/modules/ec2\\_mod](https://docs.ansible.com/ansible/latest/modules/ec2_module.html) [ule.html](https://docs.ansible.com/ansible/latest/modules/ec2_module.html)

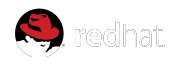

 $AN$   $S$   $IR$   $I$   $F$ 

## **Print debug and wait ( deploy-server.yml )**

- name: Print IP address of VMs debug:

```
msg: "{{ groups['ec2micro'] }}"
```

```
- name: Wait for SSH to come up
 wait_for:
   host: "{{ item.public_ip }}"
   port: 22
   delay: 30
    timeout: 120
    state: started
 with_items: "{{ ec2micro.tagged_instances }}"
```
Print IPs of all VMs created and wait until they boot up

- $\geq$  Loops through all created VMs and waits for them to be reachable via SSH
- $\triangleright$  After this, you may add your own play and use the previously created in-memory inventory or the dynamic inventory available in inventory/ec2.py

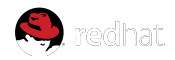

## **Run the playbook ( deploy-server.yml )**

\$ cd ansible-aws \$ ansible-playbook -i inventory/ec2.py -u ec2-user deploy-server.yml

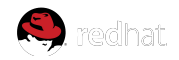

### ANSIBLE

You deserve a demo.O

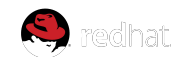

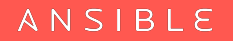

# LINKS SIBLE

Ansible AWS demo: https://github.com/mglantz/ansible-aws

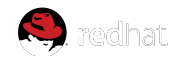
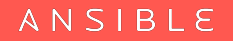

œ

#### **Google Cloud Provisioning with Ansible**

I know Google. They know what I'm looking for.

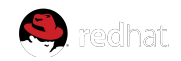

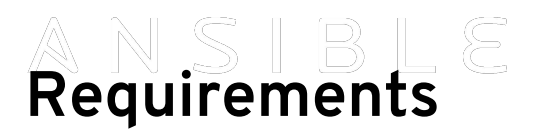

- The Google Cloud Platform (GCP) modules require both the requests and the google-auth libraries to be installed. (Can be installed via pip)
- Credentials (Service account or machine accounts)
- Ansible v 2.6 (for the particular modules I will talk about)

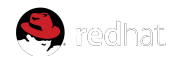

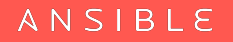

## **Credentials**

- Service Account (JSON) or Machine Account
- JSON Credentials Recommended

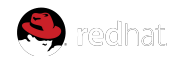

## **Creating JSON Credentials**

- Open the Cloud Platform Console Credentials page.
- If it's not already selected, select the project that you're creating credentials for.
- To set up a new service account, click New credentials and then select Service account key.
- Choose the service account to use for the key.
- Choose whether to download the service account's public/private key as a standard P12 file, or as a JSON file that can be loaded by a Google API client library.

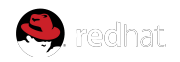

### **Using the Credentials with Ansible**

- Specifying them directly as module parameters
- Setting environment variables

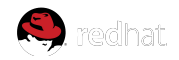

#### **Module Parameters**

**vars:**

```
service account file: /home/my_account.json
 project: my-project
 auth_kind: serviceaccount
 scopes:
```
 **- www.googleapis.com/auth/compute**

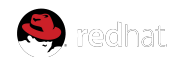

### **Setting them as Environment Variables**

**GCP\_AUTH\_KIND GCP\_SERVICE\_ACCOUNT\_EMAIL GCP\_SERVICE\_ACCOUNT\_FILE GCP\_SCOPES**

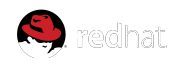

### **The Good Stuff… Creating Instances**

- New Modules under the naming scheme "**gcp\_\***"
- Using the new GCP modules found in 2.6.x

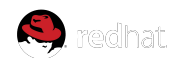

### **The Top Level**

**- name: Create an instance hosts: localhost gather\_facts: no connection: local vars: project: my-project auth\_kind: serviceaccount service\_account\_file: /home/my\_account.json zone: "us-central1-a" region: "us-central1"**

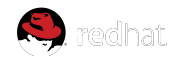

### **Creating the Disk**

```
tasks:
    - name: create a disk
      gcp_compute_disk:
          name: 'disk-instance'
          size_gb: 50
          source_image: 
'projects/ubuntu-os-cloud/global/images/family/ubuntu-1604-lts'
          zone: "{{ zone }}"
          project: "{{ gcp_project }}"
          auth_kind: "{{ gcp_cred_kind }}"
          service_account_file: "{{ gcp_cred_file }}"
          scopes:
            - https://www.googleapis.com/auth/compute
          state: present
   register: disk
```
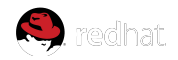

### **Creating the Network**

```
- name: create a network
```

```
 gcp_compute_network:
     name: 'network-instance'
     project: "{{ gcp_project }}"
     auth_kind: "{{ gcp_cred_kind }}"
     service_account_file: "{{ gcp_cred_file }}"
     scopes:
```
 **- https://www.googleapis.com/auth/compute state: present**

 **register: network**

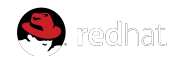

#### **Creating an Address**

```
- name: create a address
      gcp_compute_address:
          name: 'address-instance'
          region: "{{ region }}"
          project: "{{ gcp_project }}"
          auth_kind: "{{ gcp_cred_kind }}"
          service_account_file: "{{ gcp_cred_file }}"
          scopes:
            - https://www.googleapis.com/auth/compute
          state: present
      register: address
```
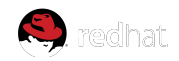

```
Creating the VM 
    name: create a instance
      gcp_compute_instance:
           state: present
           name: test-vm
          machine_type: n1-standard-1
          disks:
             - auto_delete: true
               boot: true
               source: "{{ disk }}"
          network_interfaces:
               - network: "{{ network }}"
                 access_configs:
                   - name: 'External NAT'
                     nat_ip: "{{ address }}"
                     type: 'ONE_TO_ONE_NAT'
           zone: "{{ zone }}"
          project: "{{ gcp_project }}"
           auth_kind: "{{ gcp_cred_kind }}"
           service_account_file: "{{ gcp_cred_file }}"
           scopes:
             - https://www.googleapis.com/auth/compute
       register: instance
```
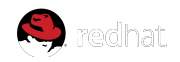

# **Helpful Links**

**[https://docs.ansible.com/ansible/latest/scenario\\_guides/guide\\_gc](https://docs.ansible.com/ansible/latest/scenario_guides/guide_gce.html) [e.html](https://docs.ansible.com/ansible/latest/scenario_guides/guide_gce.html)** 

**[https://docs.ansible.com/ansible/latest/modules/list\\_of\\_cloud\\_mo](https://docs.ansible.com/ansible/latest/modules/list_of_cloud_modules.html#google) [dules.html#google](https://docs.ansible.com/ansible/latest/modules/list_of_cloud_modules.html#google)**

**[https://support.google.com/cloud/answer/6158849?hl=en&ref\\_top](https://support.google.com/cloud/answer/6158849?hl=en&ref_topic=6262490#serviceaccounts) [ic=6262490#serviceaccounts](https://support.google.com/cloud/answer/6158849?hl=en&ref_topic=6262490#serviceaccounts)**

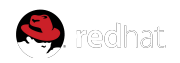

## **Overview of getting things done in Cloud**

- **1. There are dependencies, such as a CLI or library which implements the cloud API**
- **2. You need to fetch credentials to an account beforehand, try to limit the access of the account due to security concerns**
- **3. Playbooks required to create assets in cloud are simple :-)**

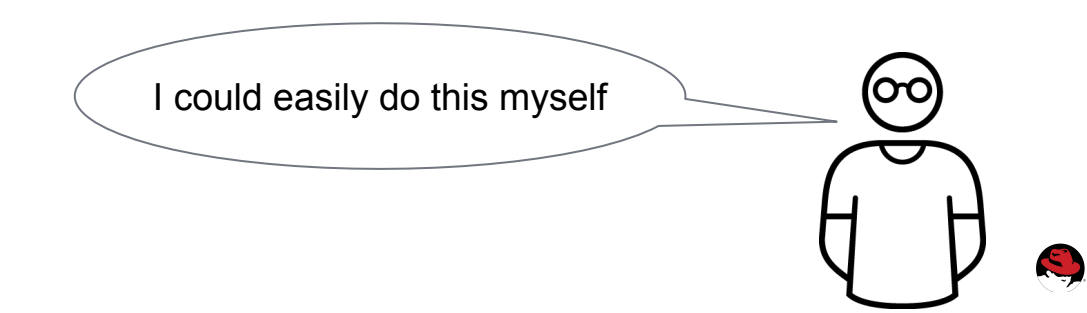